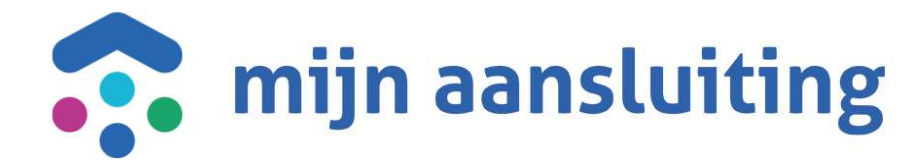

#### Deelnemersoverleg CAPO 26-01-2023

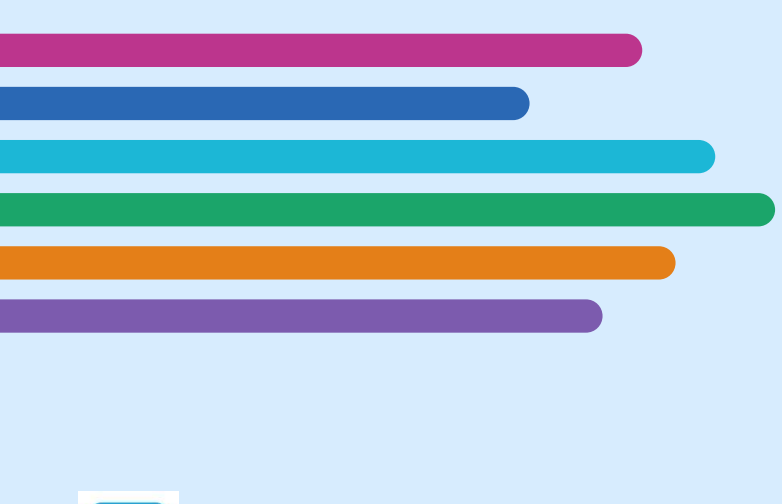

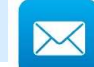

chantrelle.macdonald@mijnaansluiting.org

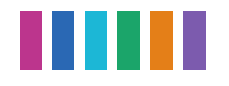

# Opening en Agenda

- Inleiding
- Gerealiseerd afgelopen increment
- Input deelnemers
- Vooruitblik o.b.v. huidige inzichten
- Status actiepunten
- Afronding

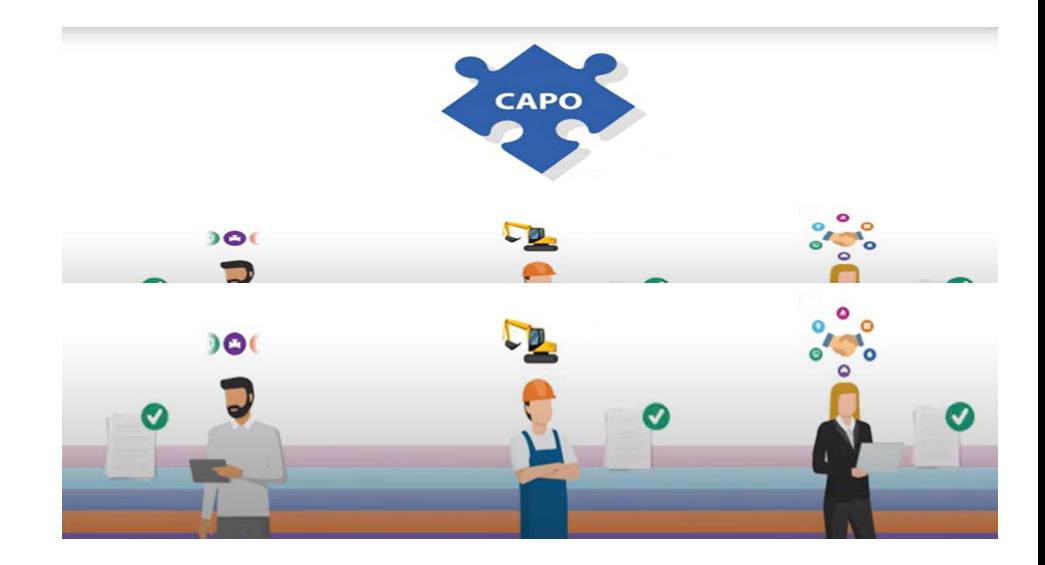

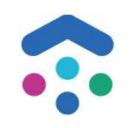

# Gerealiseerd in afgelopen increment

#### Livegang van Cinh

- $\checkmark$  Configuratie geplande uitvoeringsdatum en planningsconflict
- $\checkmark$  Configuratie KPI's
- Configuratie KCM1
- $\checkmark$  Configuratie auto uit combi voor media
- $\checkmark$  Inrichten van de toegewezen bijlagen
- $\times$  KTO trigger vanuit CAPO

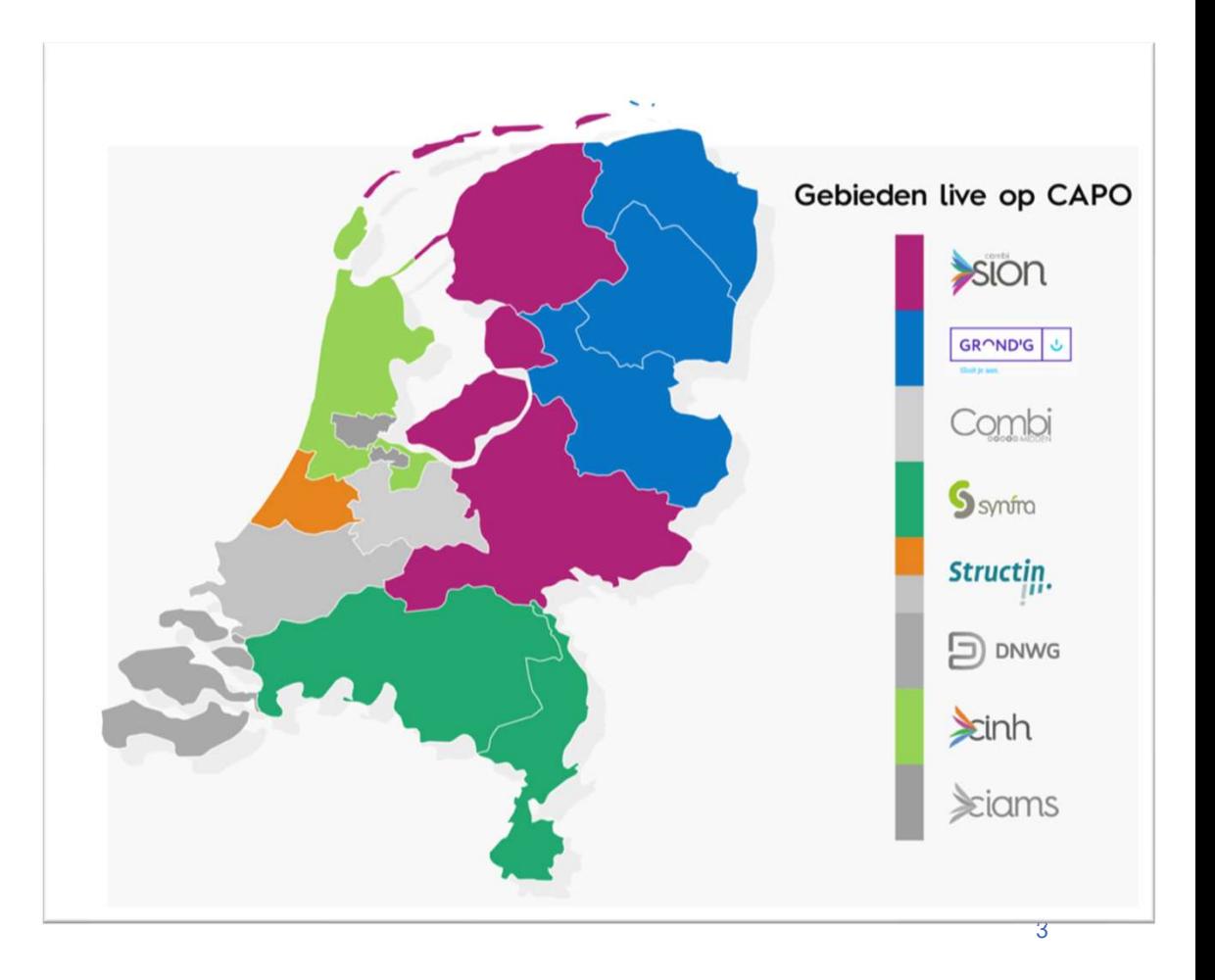

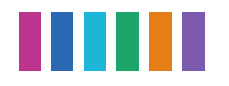

# Vooronderzoek Hoofdleiding

#### Doel

Werkwijze rondom vooronderzoek hoofdleiding ondersteunen binnen combi Sion. Hiermee is ook de werkwijze Vooronderzoek Hoofdleiding<br>Doel<br>Werkwijze rondom vooronderzoek hoofdleiding ondersteunen binnen combi Sion.<br>Vooronderzoek hoofdleiding:<br>Vooronderzoek hoofdleiding:<br>Nooronderzoek hoofdleiding: **Na aanvraag compleet activiteit Hoofdleiding andersteunen binnen combi Sion. Hiermee is ook de werkwijze<br>
or combi Structin Noord en Cinh verbeterd.<br>
> Chip Hoofdleiding aanleggen<br>
> Na aanvraag compleet activiteit Hoofd** 

#### Vooronderzoek hoofdleiding:

- **►** Chip Hoofdleiding aanleggen
- 
- ▶ Na aanvraag compleet activiteit Hoofdleiding controleren voor aannemer binnen combi Sion

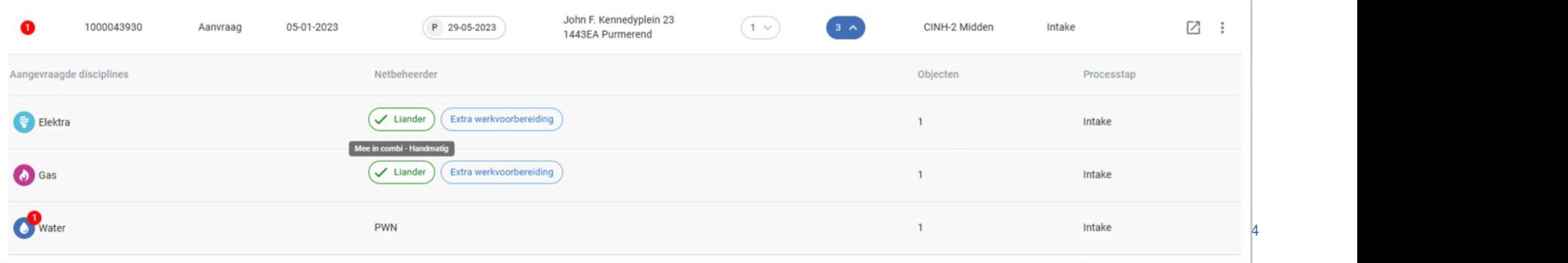

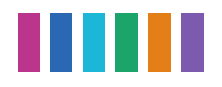

# **TITTI**<br>Vooronderzoek Hoofdleiding Cinh/Structin Noord<br>beheerder doet een QuickScan en geeft hierin aan dat er Hoofdleiding benodigd is Stap 1 – Netbeheerder doet een QuickScan en geeft hierin aan dat er Hoofdleiding benodigd is<br>Stap 2 – CAPO laat op het product zien dat er een Hoofdleiding nodig is d.m.v. een chip

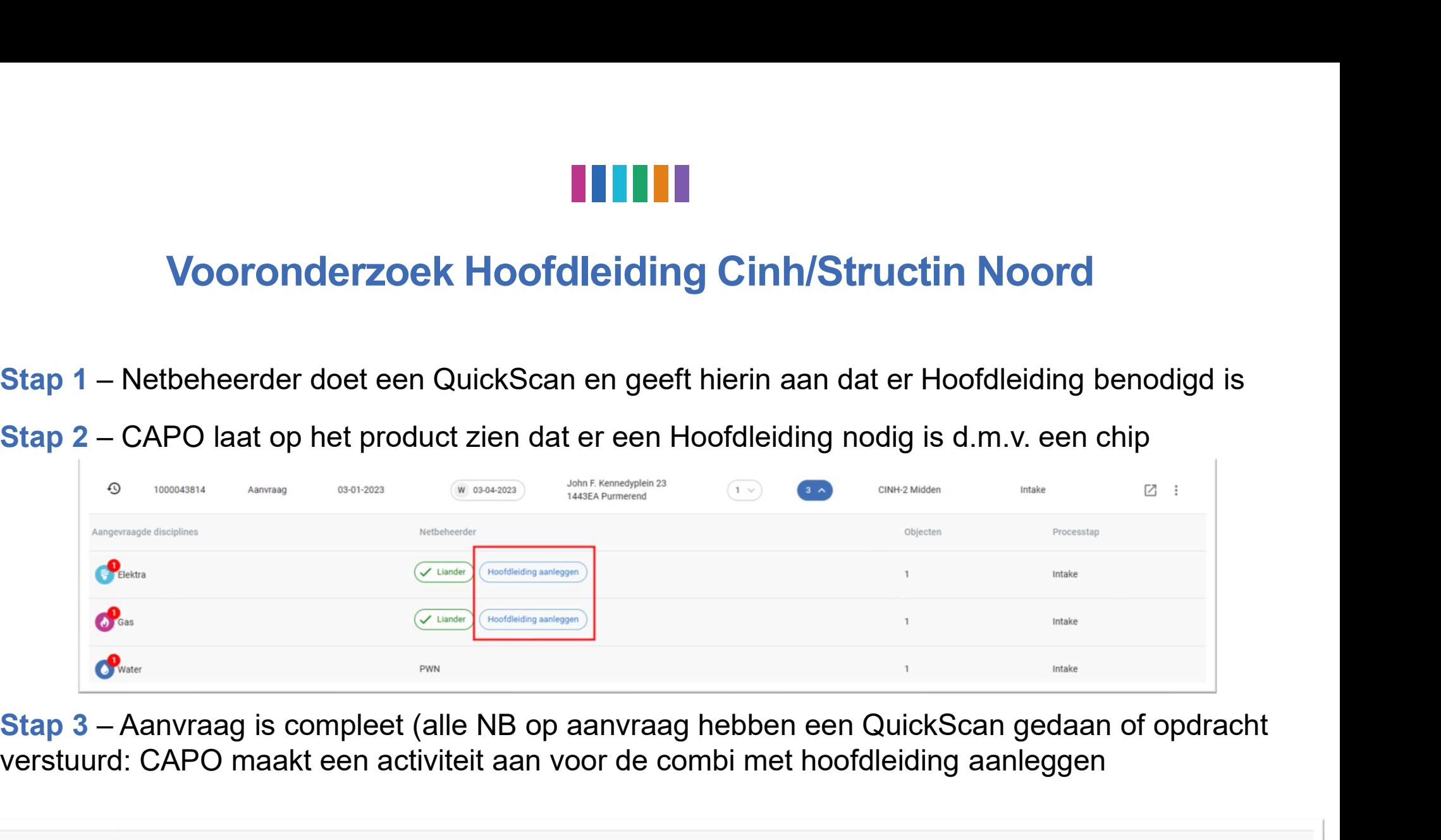

verstuurd: CAPO maakt een activiteit aan voor de combi met hoofdleiding aanleggen

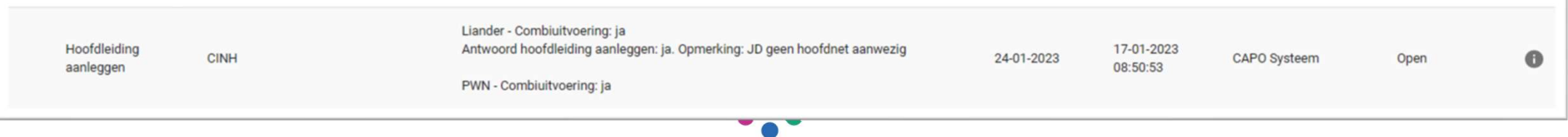

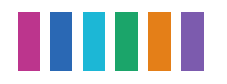

## Vooronderzoek Hoofdleiding Sion

Stap 1 – Netbeheerder doet een QuickScan en geeft hierin aan dat er Hoofdleiding benodigd is<br>Stap 2 – CAPO laat op het product zien dat er een Hoofdleiding nodig is d.m.v. een chip

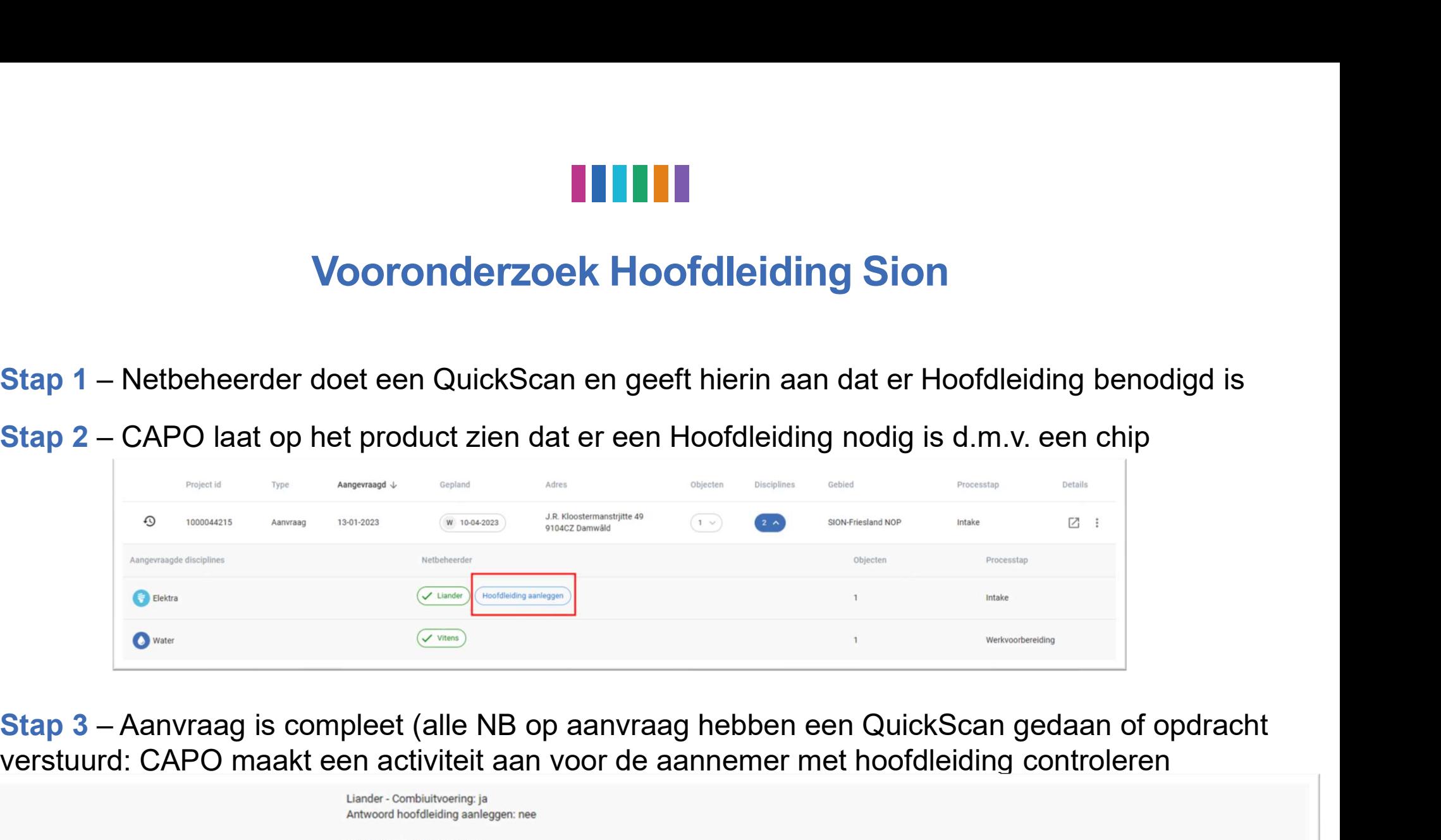

verstuurd: CAPO maakt een activiteit aan voor de aannemer met hoofdleiding controleren

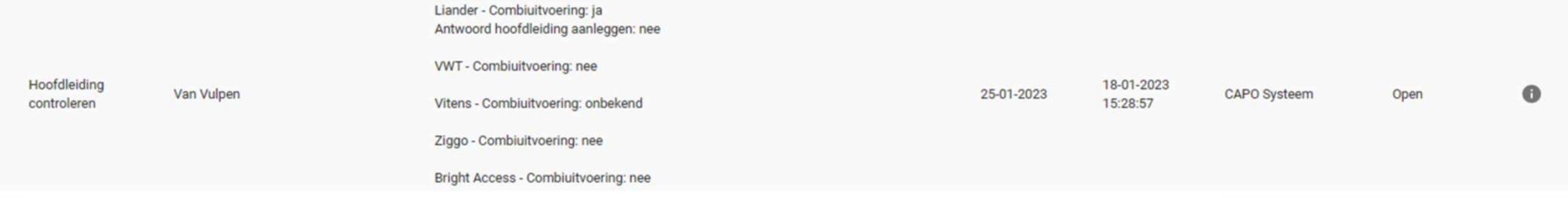

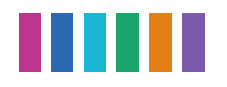

# Overzicht van alle openstaande toegewezen bijlagen

#### Doel

Snel en makkelijk inzicht in openstaande bijlagen die aan een deelnemer zijn toegewezen

#### Bijlagenscherm:

- Overzicht van alle openstaande bijlage die op deelnemer van toepassing is
- Combi ziet alle openstaande toegewezen bijlagen
- ▶ Nog niet via API beschikbaar (gepland in PI21)

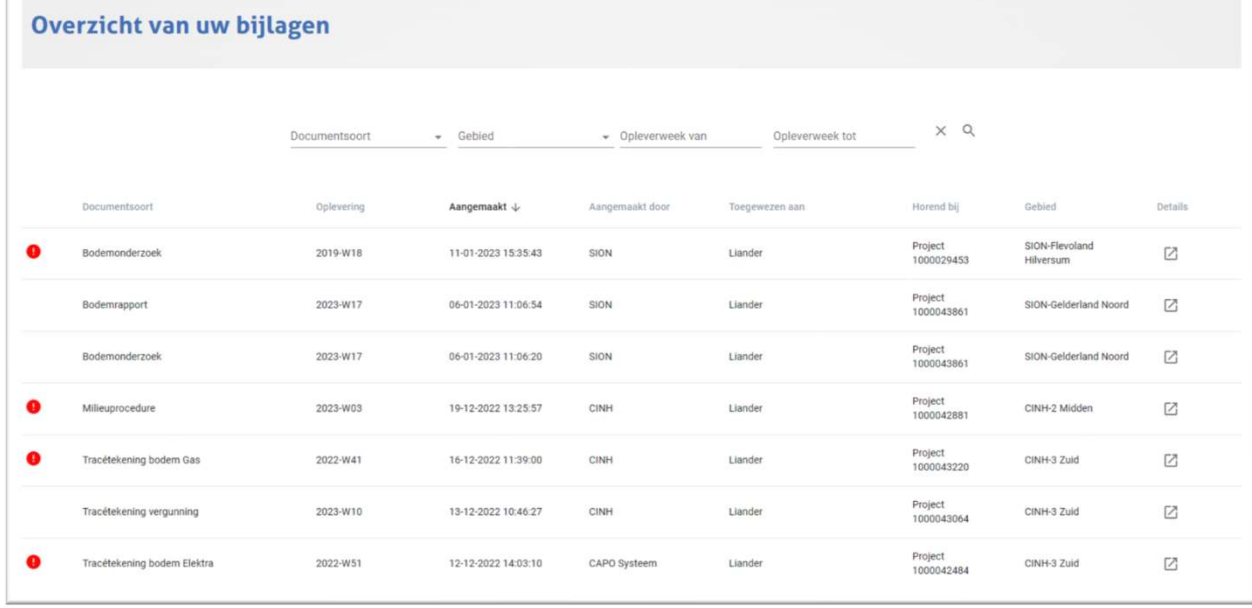

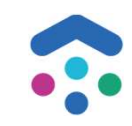

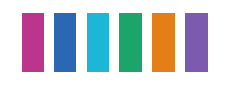

# API aanpassingen

#### Doel

Alle functionaliteiten worden ondersteunt door de API

#### API aanpassingen:

- $\checkmark$  Nieuwe activiteit hoofdleiding controleren
- $\checkmark$  Nieuwe wijze van vastleggen of er een hoofdleiding benodigd is
- $\checkmark$  Nieuwe enumeratie voor activiteit 'Bodemonderzoek aanvragen'

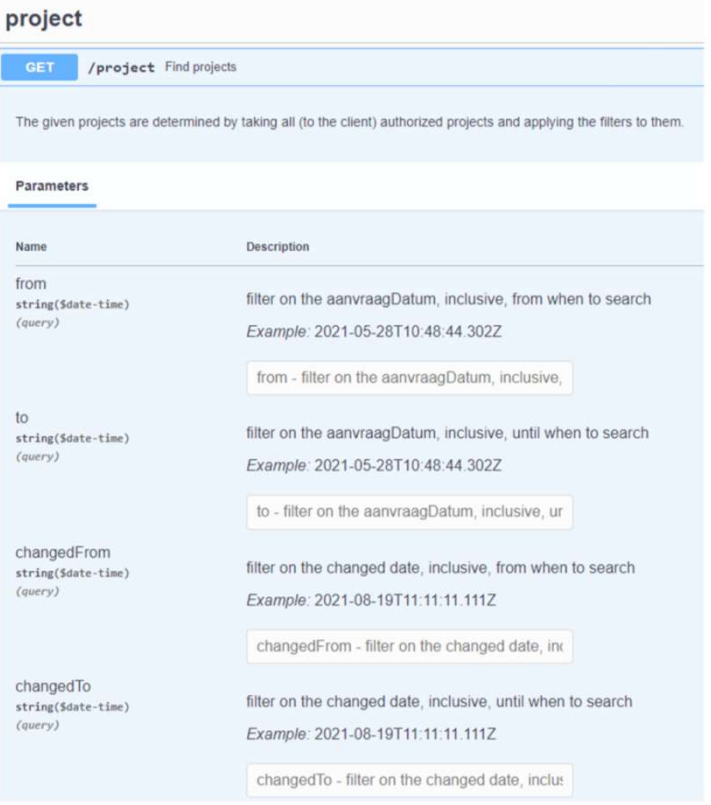

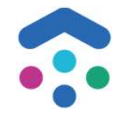

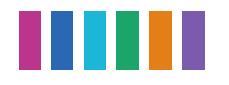

# Overige changes / bug fixes

Nieuwe type activiteit: bodemonderzoek aanvragen

KCM1 en KTO aangezet voor combi Sion

Combi opdrachten met een 'niet toegewezen' gebied zijn nu niet meer zichtbaar op het combi opdrachten scherm

Opleverdatum van extra werkvoorbereiding op precies 3 (of 5) weken voor geplande leverdatum, geeft geen planningsconflict meer

Planningsinformatie (DSP) tijdens een bijstelling wordt getoond in CAPO

Vanuit het opdrachten scherm op een oude (1.33) opdracht kun je doorkikken naar het opdracht detailscherm

Als de geplande uitvoeringsdatum via een planningsbericht (DSP) gewijzigd wordt, worden de toegewezen bijlagen herpland

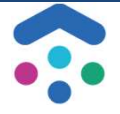

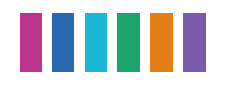

# Input/ vragen deelnemers

- Meerdere bestanden onder 1 bijlage toevoegen op een aanvraag (conform werkwijze voor hoofdleidingen) manut/ vragen deelnement<br>
Meerdere bestanden onder 1 bijlage toevoegen op een aanvr<br>
hoofdleidingen)<br>
Verwachtingen rondom media<br>
- onderdeel van het combi contract?<br>
Dashboard met openstaande acties, activiteiten en toege
- Verwachtingen rondom media
	-
- Dashboard met openstaande acties, activiteiten en toegewezen bijlagen (slide 11) ook handig voor Synfra & Grond'g?

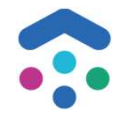

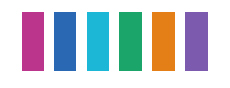

# Vooruitblik o.b.v. huidige inzichten

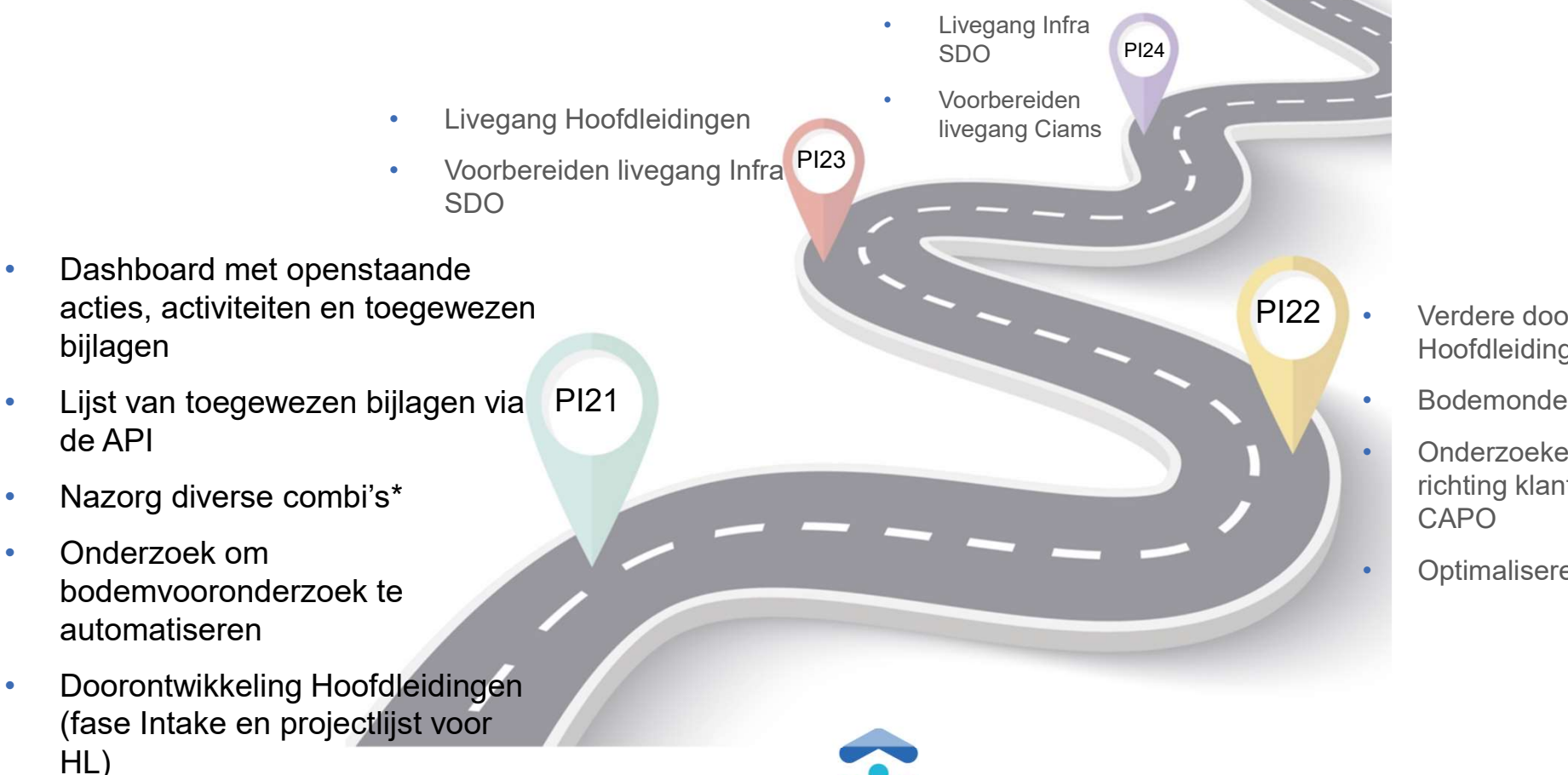

bijlagen

de API

HL)

• Onderzoek om

automatiseren

- PI22 Verdere doorontwikkeling Hoofdleidingen
	- Bodemonderzoek automatiseren
	- Onderzoeken T&T communicatie richting klant met input vanuit CAPO<br>Optimaliseren dashboard
	-

11

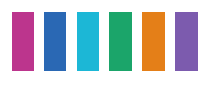

### PI 21

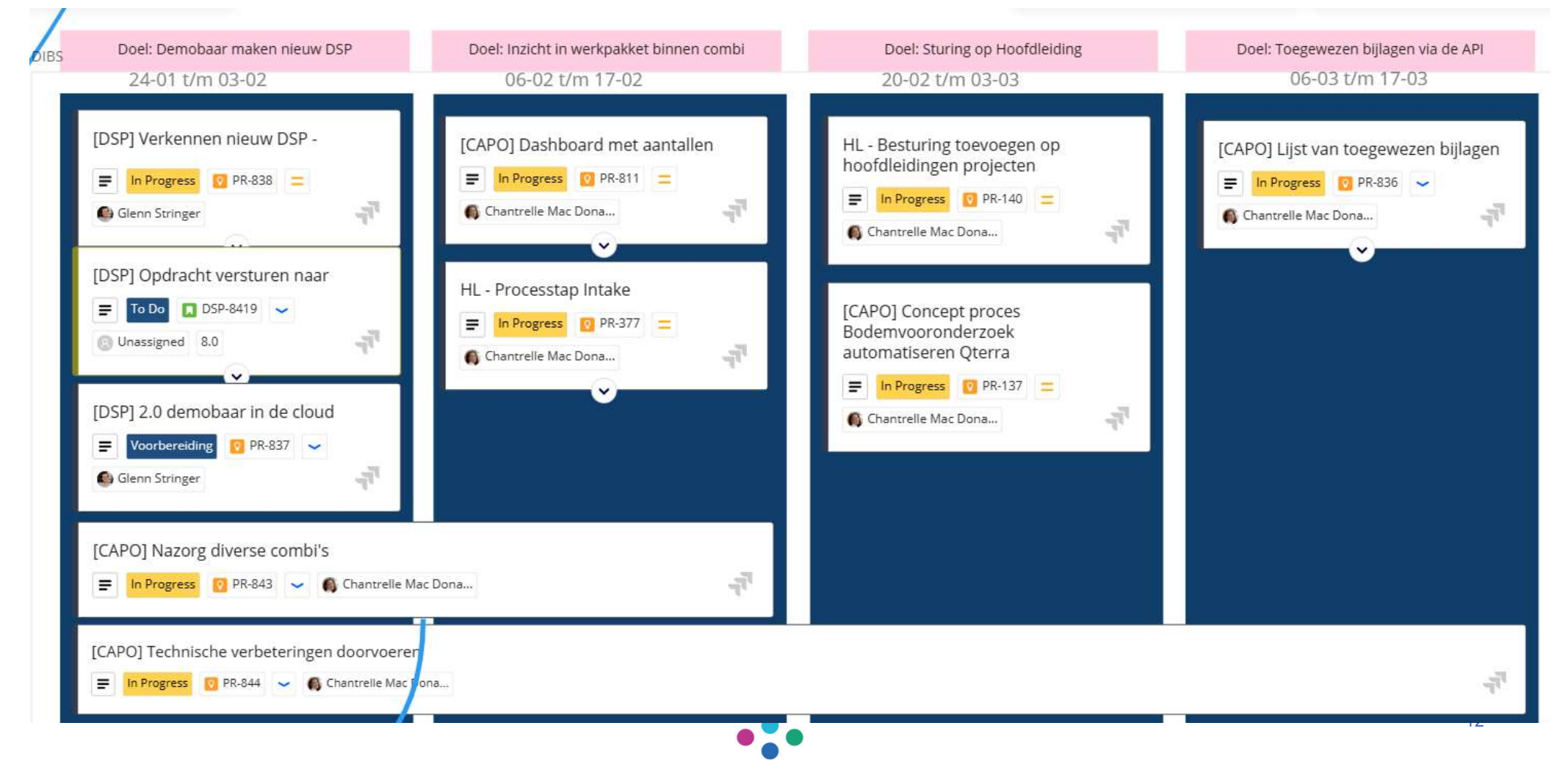

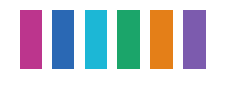

# Nazorg diverse combi's

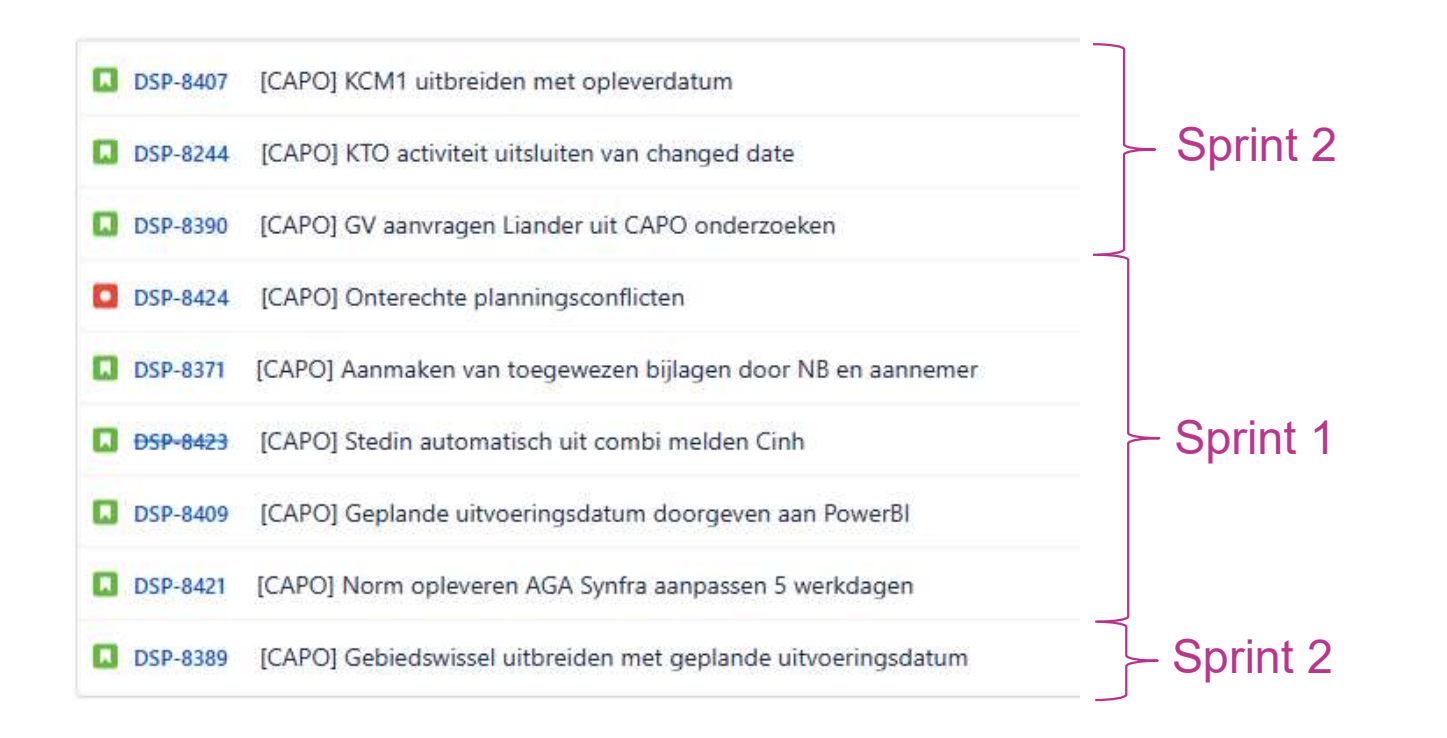

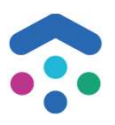

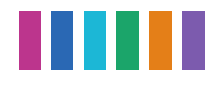

# Status actiepunten

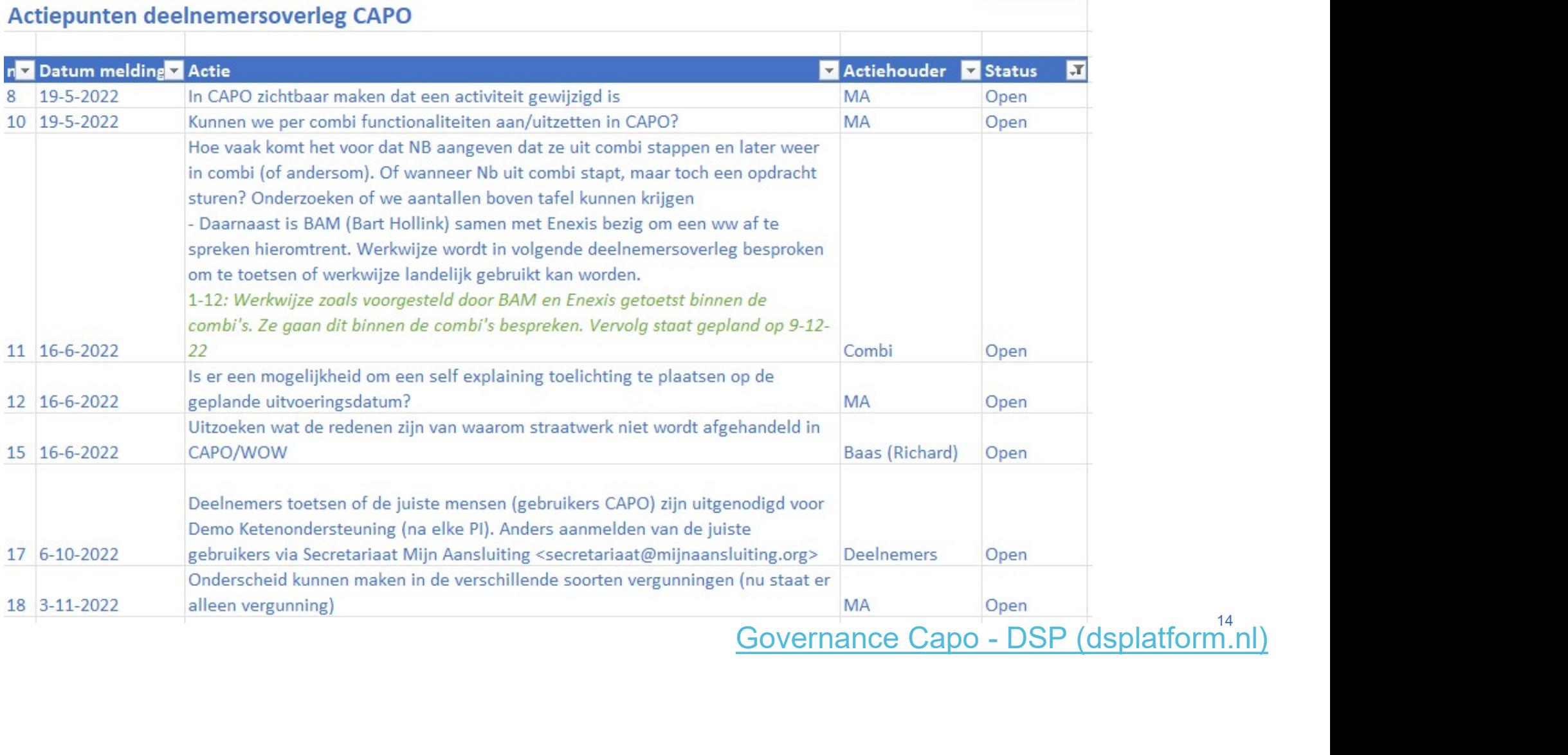

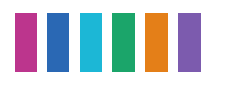

#### https://wiki.dsplatform.nl/index.php/Accounts\_Mijn\_Aansluiting

# Vragen/ Bugs/ aanmelden voor

Meldt het bij Functioneel Beheer via een service<br>
and the distant unter the de acceptant e ongeving van CAP (ACCEPTATE ongeving van CAP)<br>
Servicedesk - Jira Service Captain (Aflance in the Maritage CAP Acceptatie ongeving Management (atlassian.net)

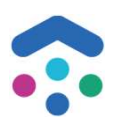

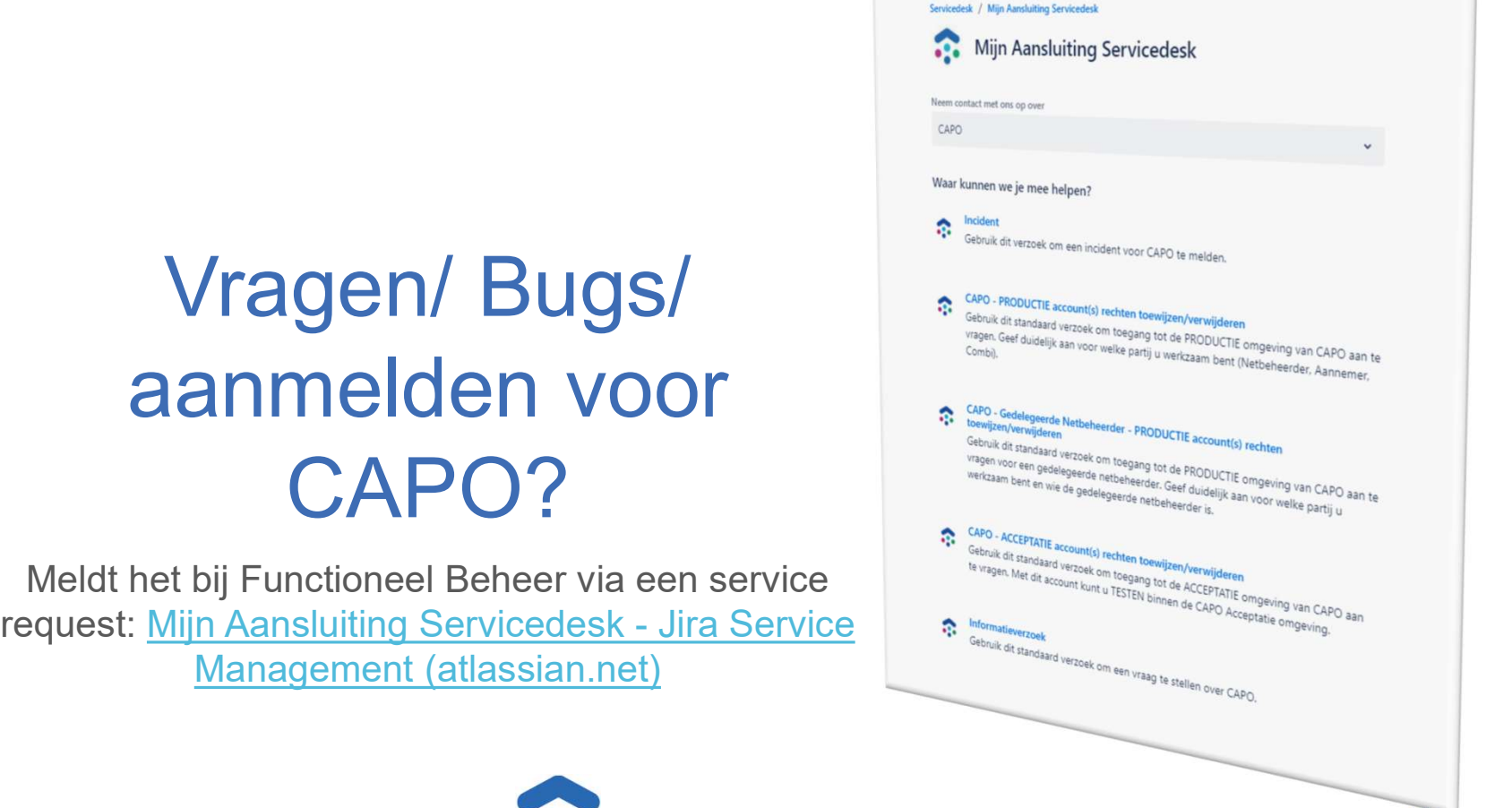

 $15$ 

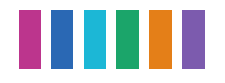

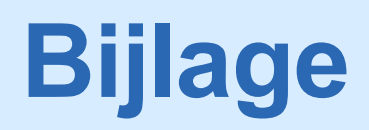

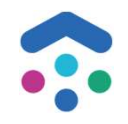

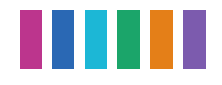

# CAPO releases

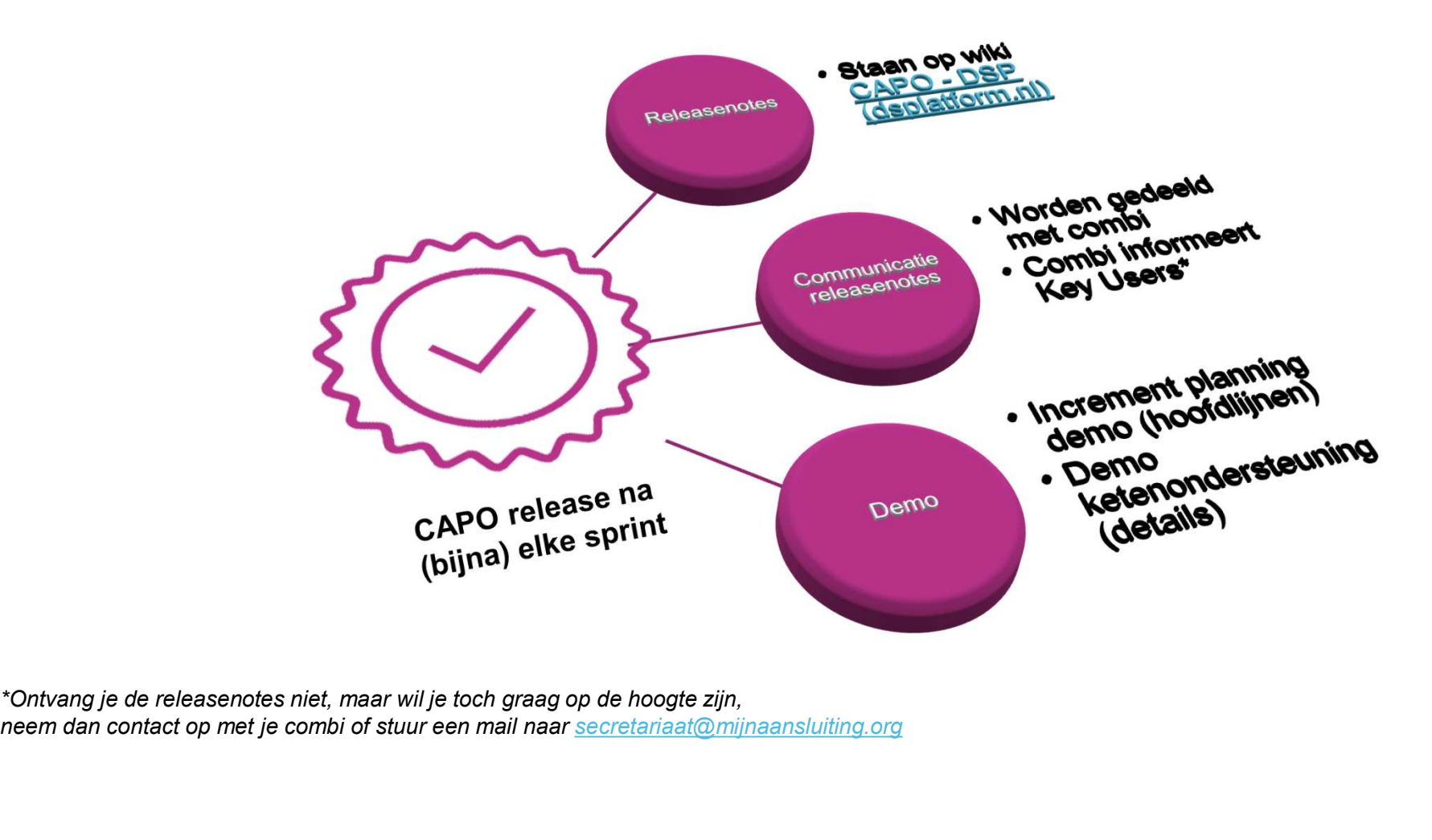

neem dan contact op met je combi of stuur een mail naar secretariaat@mijnaansluiting.org

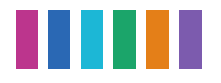

# CAPO Kalender 2023

#### Planning 2023 [bewerken]

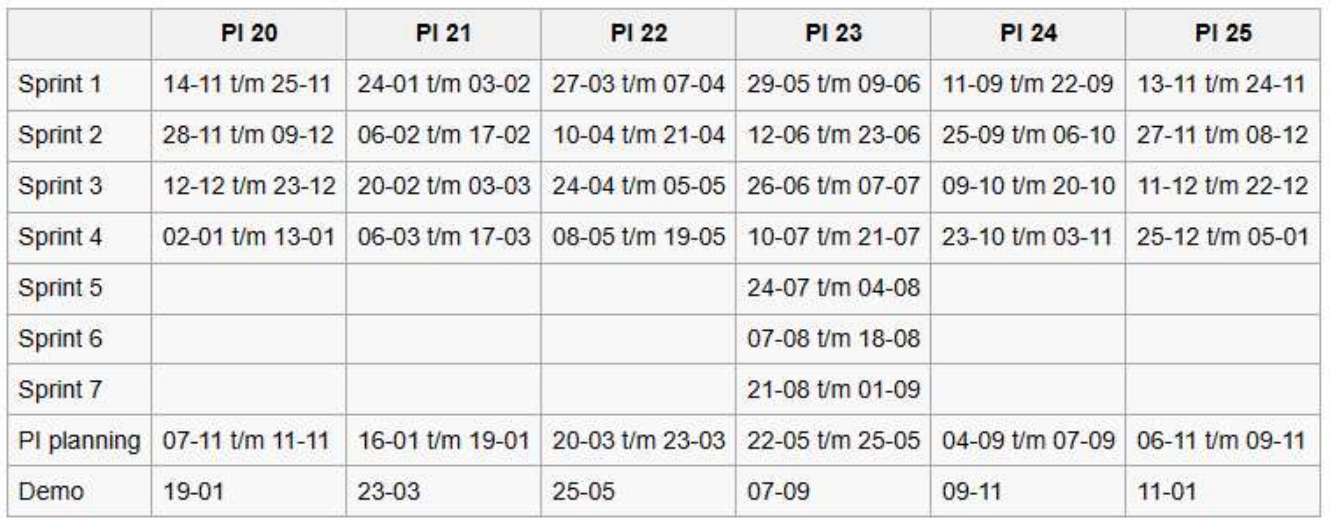

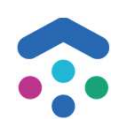